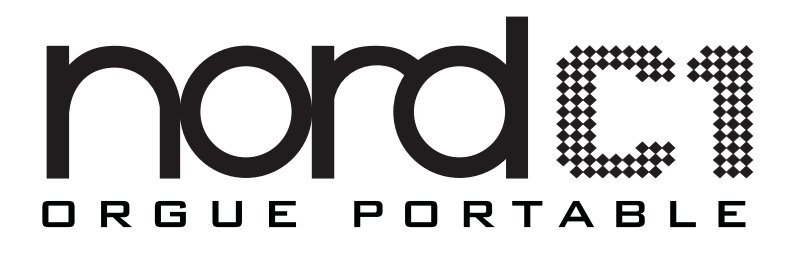

# **MODE D'EMPLOI**

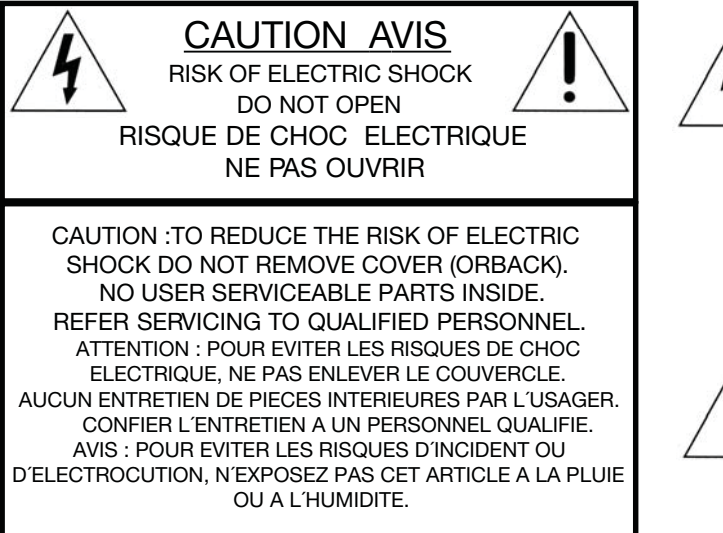

The lightning flash with the arrowhead symbol within an equilateral triangle is intended to alert the user to the presence of uninsulated voltage within the products<br>enclosure that may be of sufficient magnitude to constitute a risk of electric shock to persons.

Le symbole éclair avec la pointe de flèche à l'intérieur d'un triangle équilatéral est utilisé pour alerter l´utilisateur de la présence à<br>l´intérieur de l'appareil d'une "tension dangereuse" non isolée d´ampleur<br>suffisante pour constituer un risque d'électrocution.

The exclamation mark within an equilateral triangle is intended to alert the user to the presence of important operating and maintenance (servicing) instructions in the literature accompanying the product.

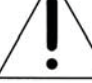

Le point d´exclamation à l´intérieur d´un triangle équilatéral est employé pour alerter l´utilisateur de la présence d´instructions importantes pour le fonctionnement et l´entretien (maintenance) dans le livret d´instructions accompagnant l´appareil.

Instructions concernant un risque d'incendie, d'électrocution ou de blessure pour les personnes

## **INSTRUCTIONS DE SECURITE IMPORTANTES** CONSERVEZ CES INSTRUCTIONS

Avertissement – Lors de l'emploi de produits électriques, des précautions de base doivent toujours être suivies, y compris les suivantes :

- 1. Lisez toutes les instructions et observez les symboles graphiques ci-dessus avant d'utiliser le produit.
- 2. N'utilisez pas ce produit avec de l'eau à proximité par exemple près d'une baignoire, d'un lavabo, d'un évier, dans un sous-sol humide, près ou à l'intérieur d'une piscine, d'un bassin ou équivalent.
- 3. Ce produit ne doit être utilisé qu'avec un chariot ou un stand recommandé par le fabricant.
- 4. Ce produit, seul ou associé à un amplificateur et à un casque ou des enceintes peut parfaitement produire des niveaux sonores risquant d'endommager l'audition de façon permanente. Ne le faites pas fonctionner durant longtemps à un niveau de volume élevé ou inconfortable. Si vous ressentez une quelconque perte auditive ou des bourdonnements d'oreille, vous devez consulter un spécialiste de l'audition.
- 5. Le produit doit être positionné de façon à ce que son emplacement ou sa position n'interfère pas avec son flux normal de ventilation.
- 6. Le produit doit être tenu à distance de sources de chaleur telles que radiateurs, appareils de chauffage ou autres produits d'où émane de la chaleur.
- 7. Le produit ne doit être connecté qu'à une alimentation électrique du type décrit dans ce mode d'emploi ou indiqué sur le produit.
- 8. Le cordon d'alimentation du produit doit être débranché de la prise quand le produit reste inutilisé durant une période prolongée.
- 9. Prenez soin qu'aucun objet ou liquide ne pénètre dans l'appareil au travers de ses ouvertures.
- 10. Le produit doit être réparé par un personnel de maintenance qualifié quand :
	- A. Le cordon d'alimentation a été endommagé; ou
	- B. Des objets ou des liquides ont pénétré dans le produit; ou
	- C. Le produit a été exposé à la pluie; ou
	- D. Le produit ne semble pas fonctionner normalement ou manifeste un changement marqué de ses performances; ou
	- E. Le produit est tombé ou son boîtier a été endommagé.
- 11. N'essayez pas de réparer le produit au-delà de ce qui est décrit dans ce mode d'emploi. Toute autre intervention doit être confiée à un personnel de maintenance qualifié.
- 12. Pour complètement déconnecter l'appareil du secteur, débranchez la prise d'alimentation.
- 13. Assurez-vous que les autres équipements sont bien connectés à une terre de protection quand l'appareil est branché à des systèmes multimédia.
- 14. Quand la fiche d'alimentation secteur est utilisée comme moyen de déconnexion, celle-ci doit rester accessible.

Marques déposées : Le logo Nord est une marque déposée de Clavia DMI AB. Toutes les autres marques commerciales mentionnées dans cette publication sont les propriétés de leurs détenteurs respectifs. Caractéristiques et apparence sont sujettes à modifications sans préavis.

#### Orgue portable Nord C1 OS V1.0X

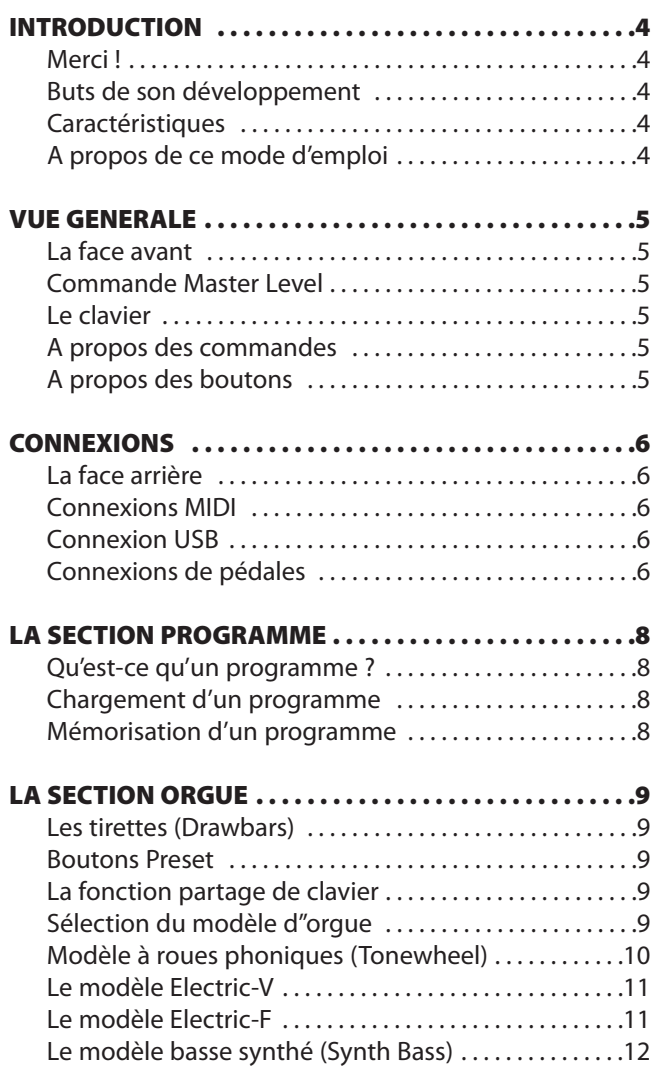

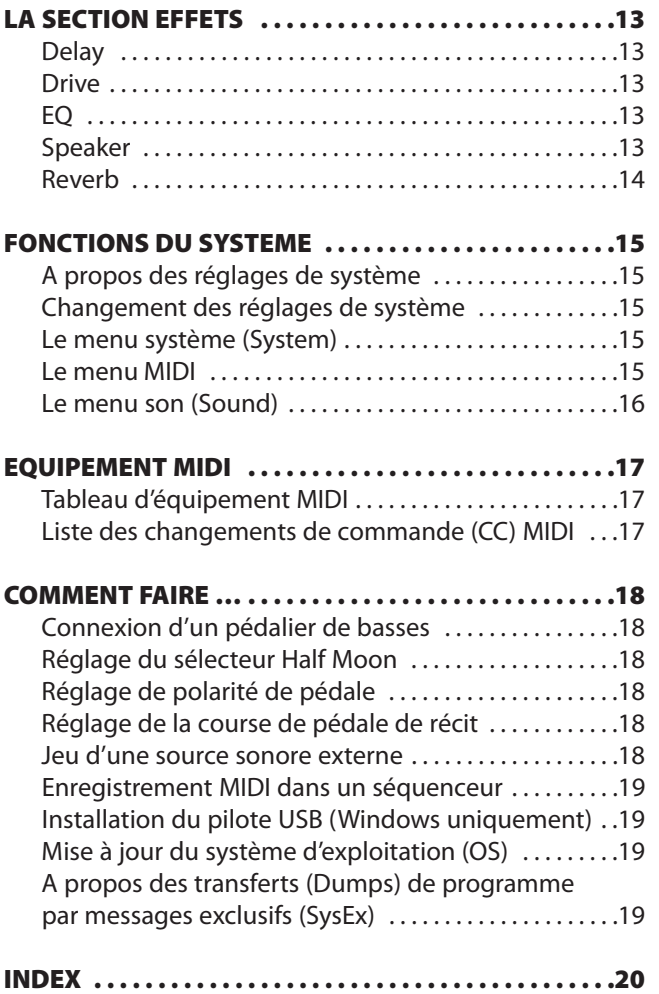

## **Introduction**

## **MERCI !**

Nous aimerions d'abord vous remercier d'avoir choisi l'orgue portable Nord C1 ! Nous espérons qu'il vous apportera tout ce que vous recherchiez et que vous aurez de nombreuses heures de grande satisfaction avec votre nouvel instrument.

## **BUTS DE SON DEVELOPPEMENT**

Un peu d'histoire d'abord : au moment de concevoir l'orgue portable Nord C1, Clavia développait déjà des modèles d'orgue numérique à roues phoniques depuis une décennie. Le premier modèle de la gamme d'instruments Nord Electro avait été conçu pour confortablement tenir dans un multi-instrument électromécanique conjointement à divers modèles de piano. Lorsque l'essentiel est de faire tenir plusieurs instruments mécaniques en un seul, vous êtes toujours forcé d'accepter certains compromis. Nous n'avons jamais cherché à ce que l'Electro soit le parfait remplacement d'un orgue vintage à roues phoniques, mais il est devenu une des unités les plus populaires sur le marché, principalement en raison de sa haute qualité sonore, de sa portabilité et de son prix attractif.

Bien que nous n'en ayons pas été surpris, nous avons vraiment été émerveillés quand l'Electro a commencé à paraître dans différents tests comparatifs de clones de roues phoniques dans différents magazines. Il avait été inclus pour sa sonorité fabuleuse que certains trouvaient meilleure que des unités de simulation physique beaucoup plus coûteuses. Toutefois, en raison de son simple clavier et des échantillons de piano supplémentaires, il était généralement considéré comme "hors catégorie".

Avec l'orgue portable Nord C1, nous voulions concevoir un instrument sans avoir à trouver le bon mélange des choses : comme le mécanisme de clavier de piano par rapport à celui d'orgue, ou le multi-effet adapté à une grande variété de sons. Nous voulions nous focaliser sur ce qui était nécessaire pour des sons d'orgue ravageurs et sur cela uniquement. Nous avons aussi développé quelques remarquables modèles d'orgue à transistors pour la gamme d'instruments Nord Stage. Un choix évident fut de les inclure aussi pour l'ensemble orgue vintage trois-en-un ultime.

Certains domaines que nous savions devoir améliorer étaient connus avant le début du projet, d'autres ont été découverts en cours. Ce qui a été vraiment payant, ce fut la focalisation sur chacun des composants impliqués dans le processus de production sonore, plutôt que sur la sortie finale. Après avoir passé des milliers d'heures de travail sans oublier aucun détail – quelle que soit sa taille ou le fait qu'il puisse sembler insignifiant – nous croyons que nous avons non seulement reproduit le parfait son des roues phoniques mais également la réponse et la sensation de jeu propres à l'instrument d'origine. Nous espérons que cet instrument vous donnera autant de plaisir à jouer que nous en avons eu à le développer.

## **CARACTERISTIQUES**

L'orgue portable Nord C1 dispose de simulations de haute qualité de trois orgues vintage, d'une foule de pédales d'effet ainsi que de plusieurs combinaisons ampli/cabine en un seul ensemble léger.

Le double clavier, l'entrée pour pédalier et les sorties à haut niveau vous permettent d'utiliser l'instrument avec les mêmes applications et configurations que les originaux vintage – et bien plus encore !

En vous focalisant sur chaque composant individuel impliqué dans le processus de production sonore, vous obtenez non seulement un son vintage mais également une réponse précise et les sensations de jeu des instruments d'origine.

L'orgue portable Nord C1 a les caractéristiques suivantes :

- 1 modèle d'orgue à roues phoniques vintage
- 2 modèles d'orgue à transistors vintage, Electric-V et Electric-F
- 3 modèles d'amplificateurs

Disposant de simulations des caractéristiques de gain et de fréquence de deux amplis combo populaires ainsi que d'une cabine rotative.

- Saturation
	- Offrant une distorsion allant de la saturation délicate à la distorsion massive de type lampe
- Retard à son vintage Avec fonction de marquage manuel de tempo (tap tempo) et possibilité de limiter son action au clavier supérieur
- Egaliseur 3 bandes
- 5 types de réverbération
- Types Room (pièce), Stage (scène) et Hall avec des variations)
- Double-clavier avec 2 x 61 touches waterfall Disposant d'un point de déclenchement haut pour les sensations d'un clavier d'orgue et un temps de réponse optimal
- Entrée pour pédalier de basses Connecteur MIDI dédié pour utiliser avec n'importe quel pédalier émettant des notes MIDI
- Hauts niveaux de sortie
- Disposant de connecteurs jack 6,35 mm ainsi que de connecteurs Leslie 11 broches standard pour connecter directement des cabines rotatives. Quand vous utilisez le connecteur 11 broches, les commandes de vitesse de rotation sont également transmises.

## **A PROPOS DE CE MODE D'EMPLOI**

Ce manuel est organisé principalement comme un manuel de référence. Dans de nombreux cas, vous obtiendrez des conseils sur la façon d'utiliser pratiquement les fonctions. Dans ce manuel, les références de commandes et boutons de l'unité sont imprimées **COMME CECI**, par exemple, "pressez le bouton **STORE**". L'écran à diodes électroluminescentes (LED ou DEL) est appelé **AFFICHEUR**. Lorsqu'il y a une référence au "clavier", cette référence concerne également les messages de note MIDI reçus

## **Vue générale**

## **LA FACE AVANT**

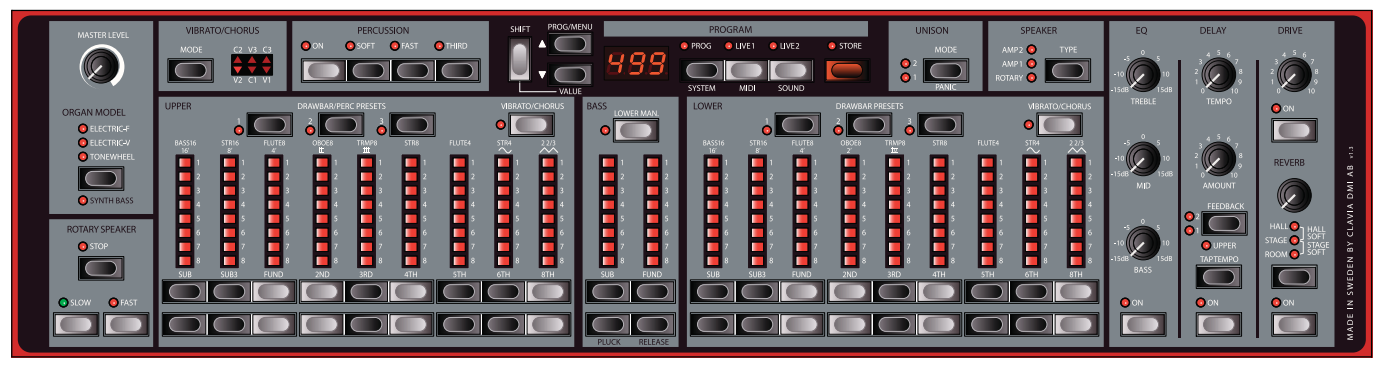

La face avant de l'orgue portable Nord C1 est constituée de trois sections :

#### **Section orgue**

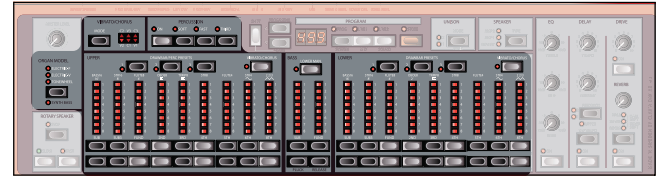

La section orgue dispose de 3 modèles d'orgue différents et c'est là que vous sélectionnez le modèle dont vous allez jouer et faites les réglages spécifiques de ce modèle. Voir "La section orgue" en page 9.

#### **Section effets**

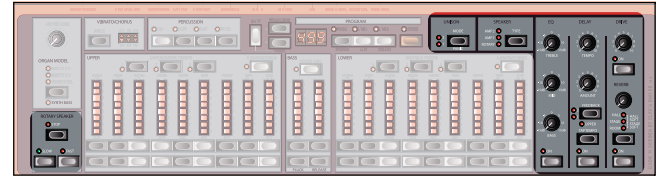

La section effets est l'endroit où vous configurez retard, saturation, égaliseur, unisson, reverb et simulation de haut-parleur et faites leurs réglages. Voir "La section effets" en page 13.

#### **Section programme**

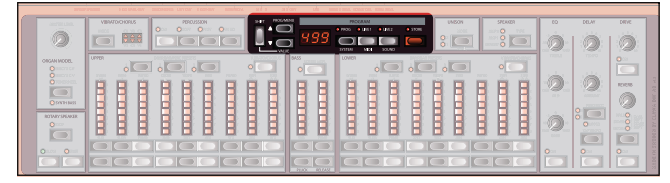

La section programme est l'endroit où vous mémorisez et rappelez les réglages de son sous forme de programmes et également où vous réglez les paramètres spécifiques du système. Voir "La section programme" en page 8.

## **COMMANDE MASTER LEVEL**

La commande **MASTER LEVEL** contrôle le niveau de sortie général de toutes les sorties audio, y compris la sortie de haut niveau (**HIGH LEVEL OUT**) et la sortie casque

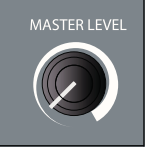

(**HEADPHONES**). La position physique de la commande **MASTER LEVEL** correspond toujours au niveau de sortie.

### **LE CLAVIER**

Les claviers de l'orgue portable Nord C1 ont une réponse à déclenchement rapide qui reproduit fidèlement les sensations et les temps de réponse d'un véritable orgue. La réponse à déclenchement rapide n'est pas sensible à la dynamique, ce qui ne convient pas quand on utilise des sources sonores externes. Veuillez vous référer à "Jeu d'une source sonore externe" en page 18.

## **A PROPOS DES COMMANDES**

Les commandes sont de type potentiomètre. Excepté pour la commande **MASTER LEVEL**, cela signifie que quand vous chargez un programme, les valeurs des paramètres peuvent être totalement

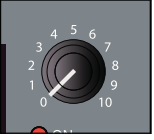

différentes des positions physiques des commandes. Dès que vous commencez à tourner une commande, la valeur du paramètre rejoint la position physique de celle-ci.

## **A PROPOS DES BOUTONS**

Les boutons ont différents comportements selon leur fonctionnalité :

#### **Boutons sélecteurs**

Pressez répétitivement un bouton sélecteur pour choisir entre les options indiquées à côté des diodes correspondantes. Notez que plusieurs options sont sélectionnées quand plusieurs diodes sont allumées simultanément.

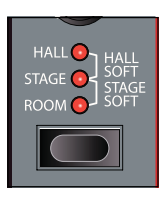

#### **Boutons On/Off**

Les boutons On/Off ont une diode adjacente pour indiquer leur statut.

#### **Bouton Shift**

Certains boutons ont une seconde fonction, disponible en maintenant **SHIFT** pendant que vous les pressez. Le nom de la seconde fonction est imprimé juste sous le bouton.

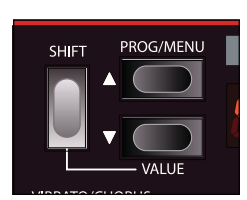

#### **Bouton panique**

En pressant les boutons **SHIFT+UNISON MODE**, toutes les notes en cours seront réduites au silence.

Note : les équipements connectés à la prise **MIDI OUT** ne sont pas concernés.

## **Connexions**

## **LA FACE ARRIERE**

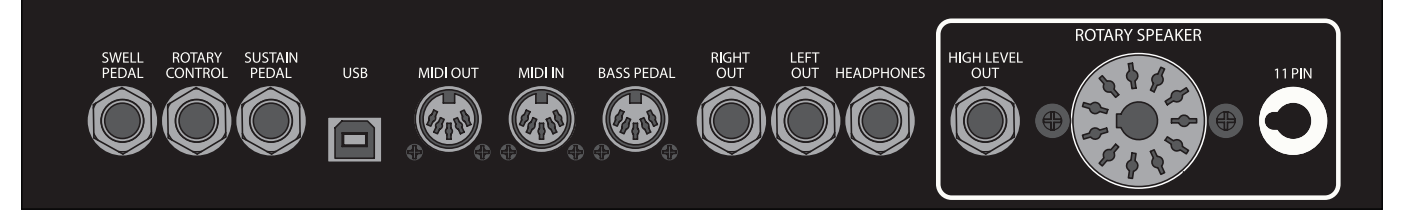

#### **CONNEXIONS AUDIO**

L'orgue portable Nord C1 dispose de trois types de connecteurs audio :

#### **Sortie stéréo principale**

La sortie stéréo principale est constituée des connecteurs **LEFT OUT** et **RIGHT OUT**. Ce sont des sorties asymétriques de niveau ligne.

#### **Sortie casque (Headphones)**

Sortie stéréo pour connecter des écouteurs.

#### **Sortie de haut niveau (High Level Out)**

La sortie **HIGH LEVEL OUT** possède une prise jack 6,35 mm et un connecteur Leslie 11 broches standard. La sortie **HIGH LEVEL OUT** est asymétrique avec un haut niveau de 14 V RMS et n'est destinée qu'à la connexion directe à une cabine rotative à amplificateur intégré. Tout autre forme d'emploi peut endommager votre équipement.

Il est possible de diriger l'orgue à roues phoniques vers les sorties **LEFT OUT** et **HIGH LEVEL OUT** et les orgues à transistors vers la sortie **RIGHT OUT**. Veuillez vous référer à "Routage de sortie" en page 15.

#### **Guide général pour les connexions audio**

- Faites toutes les connexions avant de mettre sous tension l'amplificateur.
- Mettez sous tension l'amplificateur en dernier.
- Eteignez votre amplificateur en premier.
- Veillez à bien avoir aligné le détrompeur quand vous utilisez un connecteur 11 broches.

#### **CONNEXIONS MIDI**

Le comportement d'émission et de réception MIDI est réglable via le menu MIDI. Veuillez vous référer à "Equipement MIDI" en page 17 pour plus d'informations. L'orgue portable Nord C1 a 3 ports de connexion MIDI :

#### **Sortie MIDI (MIDI OUT)**

Les deux claviers, toutes les commandes (**SHIFT**, **STORE** et **MASTER LEVEL** exceptées), les ports de connexion de pédale ainsi que l'entrée pédalier (**BASS PEDAL**) envoient leurs messages par la prise **MIDI OUT**.

Veuillez vous référer à "Jeu d'une source sonore externe" en page 18 et "Enregistrement MIDI dans un séquenceur" en page 19 pour plus d'informations.

#### **Entrée MIDI (MIDI IN)**

Sert à recevoir les messages MIDI.

#### **Pédalier de basses (BASS PEDAL)**

Pour faire jouer les registres de basse dédiés de l'orgue portable Nord C1, reliez la prise MIDI OUT de votre contrôleur externe (de préférence un pédalier de basse) au connecteur **BASS PEDAL**. Les registres de basses répondront à tous les messages de note MIDI reçus quel que soit leur canal MIDI.

Veuillez vous référer à "Connexion d'un pédalier de basse" en page 18 pour des instructions plus détaillées.

#### **CONNEXION USB**

Le connecteur USB sert à la mise à jour du système d'exploitation de l'instrument. Veuillez vous référer à "Mise à jour du système d'exploitation" en page 19.

#### **CONNEXIONS DE PEDALES**

L'orgue portable Nord C1 a trois entrées pour pédales :

#### **Entrée pour pédale de récit (Swell Pedal)**

Sert à contrôler le niveau du récit du modèle d'orgue sélectionné. Veuillez noter que la pédale doit avoir une prise de sortie stéréo et vous devez toujours utiliser un câble stéréo (pointe - bague - manchon). Les pédales de différents fabricants peuvent avoir différentes caractéristiques de course mais cela peut facilement se régler dans le menu système.

Veuillez vous référer à "Type de pédale de récit" en page 15 ou "Réglage de la course de pédale de récit" en page 18 pour des instructions détaillées.

#### **Entrée pour contrôle de cabine rotative (Rotary Control)**

Sert à contrôler la vitesse du haut-parleur rotatif. Vous pouvez utiliser n'importe quelle pédale de sustain standard, une pédale commutateur ou le sélecteur Half-Moon (demi-lune). Quand vous utilisez ce dernier, vous devez configurer le type de pédale de contrôle dans le menu système.

Veuillez vous référer à "Mode de pédale rotative" en page 15 ou "Réglage du sélecteur Half-Moon" en page 18 pour d'autres instructions.

Note : quand vous utilisez le sélecteur Half-Moon, les commandes **ROTARY SPEAKER** de la face avant sont désactivées.

#### **Entrée pour pédale de sustain (Sustain Pedal)**

Sert à maintenir les notes. Vous pouvez utiliser n'importe quel type de pédale de sustain standard. Sa polarité peut se régler dans le menu système.

Veuillez vous référer à "Polarité de la pédale de sustain" en page 15 ou "Réglage de polarité de pédale" en page 18 pour des instructions détaillées.

Pour l'emploi avec des sources sonores externes, vous pouvez désactiver la réponse de l'orgue portable Nord C1 aux messages de sustain, mais continuer à les envoyer via la prise MIDI OUT.

Veuillez vous référer à "Jeu d'une source sonore externe" en page 18 pour des instructions de configuration.

## **La section programme**

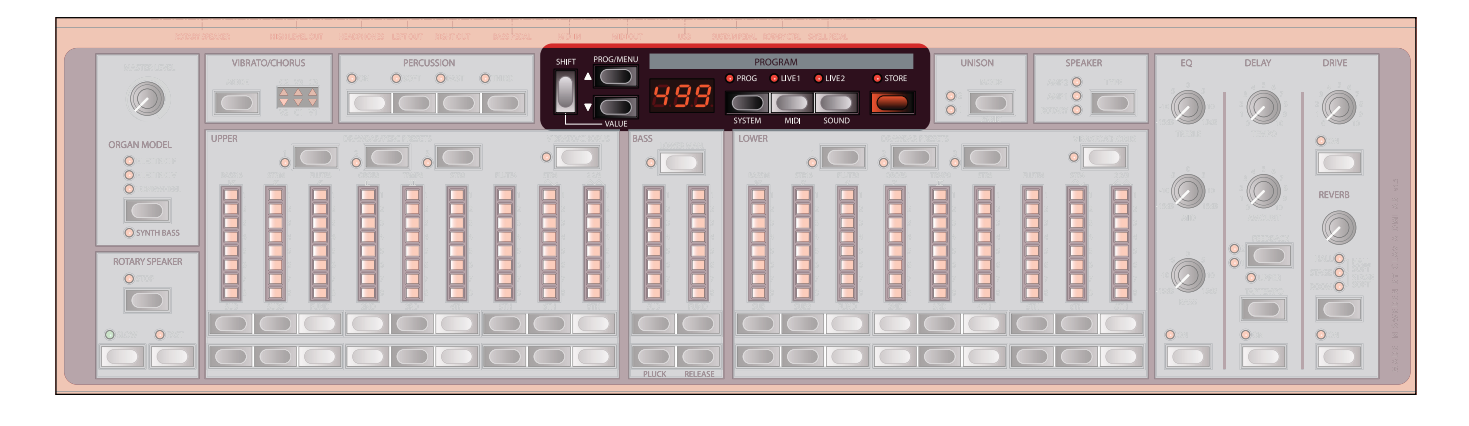

### **QU'EST-CE QU'UN PROGRAMME ?**

Tous les réglages de commandes et boutons relatifs au son, y compris les préréglages ou **PRESETS** peuvent être mémorisés dans une des trois zones de stockage : **PROG**, **LIVE 1** et **LIVE 2**, sélectionnables à l'aide des boutons correspondants.

Quand **PROG** est activé, 126 mémoires de programme sont disponibles. L'emplacement du programme actuel est indiqué dans l'afficheur. Les changements doivent être mémorisés pour ne pas être perdus.

**LIVE 1** et **LIVE 2** ne contiennent qu'un seul programme chacun. Les changements sont sauvegardés automatiquement, aussi quand vous chargez un programme mémorisé ou même après extinction, vous retrouverez après allumage tous les réglages exactement tels que vous les avez laissés dans ce programme live.

## **CHARGEMENT D'UN PROGRAMME**

Quand **PROG** est activé, vous pouvez charger un programme en naviguant à l'aide des boutons **PROG/MENU**. Les programmes seront automatiquement chargés.

Quand un programme **LIVE** est activé, vous pouvez sélectionner un programme mémorisé en zone **PROG** en naviguant à l'aide des boutons **PROG/MENU**, mais le programme ne sera pas chargé tant que vous ne presserez pas le bouton **PROG**.

#### **MEMORISATION D'UN PROGRAMME**

Pour mémoriser un programme dans n'importe lequel des 126 emplacements de programme :

#### - **Pressez le bouton STORE.**

Le numéro de programme actuel clignotera dans l'afficheur pour indiquer que vous êtes en mode de mémorisation. Si l'afficheur indique " $P_L$ <sup>n</sup>", vous devez désactiver la protection mémoire dans le menu système. Veuillez vous référer à "Fonctions du système" en page 15.

#### **Sélectionnez l'emplacement pour le programme.**

Utilisez les boutons **PROG/MENU** pour sélectionner un emplacement où stocker le programme.

#### **Pressez le bouton STORE.**

L'afficheur indiquera brièvement " $5E0$ " pour confirmer que le programme a été stocké.

## **La section orgue**

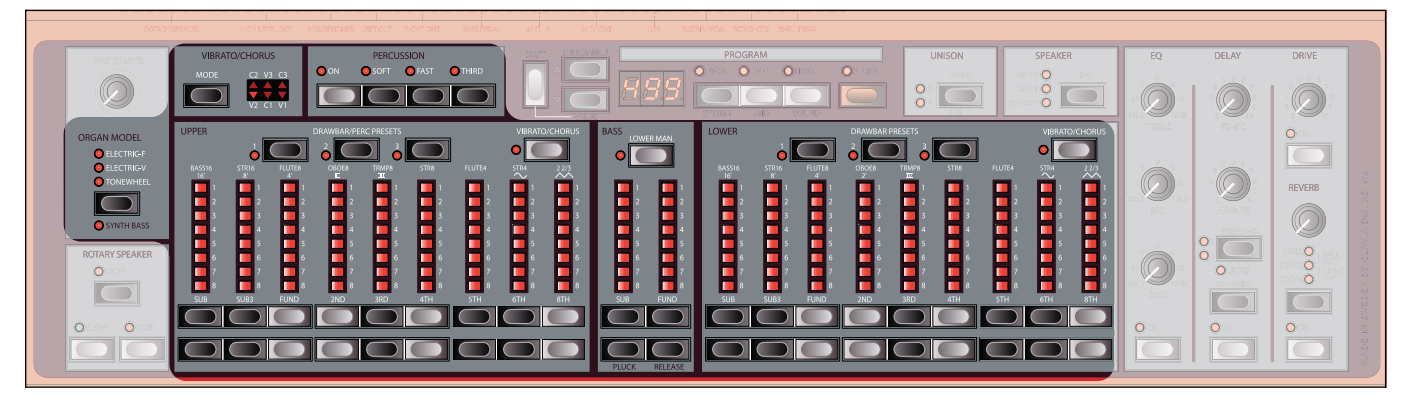

L'orgue portable Nord C1 dispose de simulations de trois modèles d'orgue classique : un à roues phoniques et deux à transistors (Electric-V et Electric-F).

La section orgue possède trois zones principales pour le contrôle :

- La section **TIRETTES** est l'endroit où vous configurez la structure de base du son d'orgue. Elle est divisée en trois zones associées au clavier supérieur (**UPPER**), inférieur (**LOWER**) et à l'entrée pédalier (**BASS PEDAL**).
- La zone **PERCUSSION** est l'endroit où vous contrôlez l'effet de percussion (disponible seulement avec le modèle d'orgue à roues phoniques).
- La zone **VIBRATO/CHORUS** est l'endroit où vous sélectionnez l'effet chorus et/ou vibrato en fonction du modèle d'orgue choisi.

### **LES TIRETTES (DRAWBARS)**

Les tirettes de l'orgue portable Nord C1 sont représentées par des boutons et des colonnes de diodes remplaçant les tirettes mécaniques ordinaires. Cela vous donne un grand avantage. Quand vous changez de preset ou de programme, les réglages de tirette corrects sont rappelés et

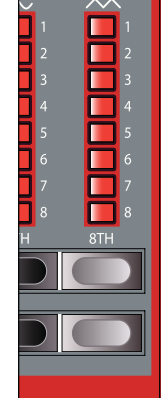

immédiatement affichés par les diodes. En d'autres termes, plus besoin de la méthode habituelle par tâtonnement. Vous prendrez vite l'habitude de changer les réglages de tirette de façon naturelle avec les boutons. Les tirettes de l'orgue portable Nord C1 se

comportent comme leurs homologues mécaniques, c'està-dire qu'avec les modèles à roues phoniques

(Tonewheel) et Electric-V, vous tirez et pousser les tirettes à l'aide des boutons **TIRETTE**. Les boutons sont particuliers en cela qu'ils augmentent/diminuent automatiquement la valeur de tirette quand ils sont maintenus, c'est-à-dire que si vous maintenez enfoncé un bouton **TIRETTE**, la valeur de la tirette lui correspondant continuera d'augmenter ou de diminuer (dans la plage permise) tant que vous ne relâchez pas le bouton.

De plus, en maintenant enfoncé un bouton **TIRETTE**, vous pouvez presser son bouton homologue pour momentanément augmenter/diminuer automatiquement la valeur en direction opposée.

Avec le modèle Electric-F, les boutons **TIRETTE** fonctionnent comme des commutateurs, activant et désactivant chaque registre.

#### **BOUTONS PRESETS**

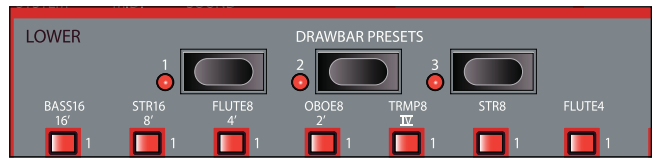

Les boutons **PRESETS** vous permettent d'aller et venir instantanément entre différentes configurations de réglages de tirette. Les changements sont automatiquement sauvegardés et rappelés la prochaine fois que vous appelez le même preset.

- Les tirettes du clavier supérieur (**UPPER**) et du clavier inférieur (**LOWER**) ont leur propre jeu de boutons preset. En plus des réglages de tirette, le réglage On/Off de percussion de clavier supérieur est également conservé.
- En mode **PROG**, les changements des **PRESETS** seront perdus si le programme n'est pas sauvegardée.

## **LA FONCTION PARTAGE DE CLAVIER**

En activant le bouton **LOWER MAN**, vous partagez le clavier inférieur en deux sections à hauteur de la note do3. La section basse est maintenant associée aux tirettes du pédalier

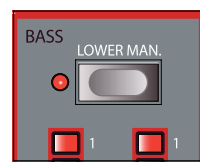

(**BASS**). La partie haute du clavier inférieur est associée comme d'habitude aux tirettes du clavier inférieur (**LOWER**).

### **SELECTION DU MODELE D'ORGUE**

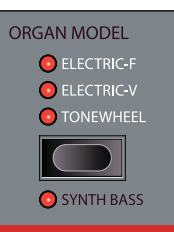

Vous sélectionnez le modèle dont vous voulez jouer en utilisant le bouton **ORGAN MODEL.** Un seul modèle peut être utilisé à la fois.

• Quand le modèle à roues phoniques (Tonewheel) est activé, les tirettes **BASS** contrôlent les registres de basse des roues phoniques.

- Quand les modèles Electric-V ou Electric-F sont activés, les tirettes **BASS** contrôlent le modèle de basse synthé (**SYNTH BASS**).
- Quand le modèle Tonewheel est activé, vous pouvez activer le modèle de basse synthé (**SYNTH BASS**) en pressant le bouton **SHIFT + ORGAN MODEL.**

## **MODELE À ROUES PHONIQUES (TONEWHEEL)**

Ce modèle est basé sur une simulation numérique d'un classique orgue mécanique à roues phoniques. Cette simulation utilise des méthodes innovantes et perfectionnées pour capturer toutes les nuances du son d'origine, par exemple :

- Un modèle numérique extrêmement précis du scanner de chorus et de vibrato d'origine.
- Modélisation des rebonds aléatoires de contact individuel pour chaque harmonique
- Modélisation des caractéristiques de fréquence uniques du préamplificateur intégré qui forment le "corps" du son.
- Simulation de l'énergie furtive des roues phoniques qui entraîne le typique son "compressé".
- Accordage authentique des roues phoniques conformément à la conception d'origine.
- Réponse extrêmement rapide du clavier.
- Polyphonie totale.

#### **Les tirettes**

Les intervalles harmoniques de l'orgue à roues phoniques sont imprimés sous les tirettes.

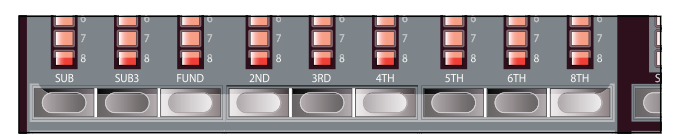

Pour le fonctionnement de base des tirettes, veuillez vous référer à "Les tirettes" en page 9.

Chaque tirette représente un partiel avec un intervalle harmonique fixe par rapport à la note jouée. L'illustration ci-dessous montre les intervalles de hauteur entre les neuf tirettes quand on joue la note do3. Notez que la tirette SUB3 se situe en réalité une quinte au-dessus de la fondamentale. Toutefois, dans la plupart des situations, elle est perçue comme sonnant sous l'harmonique de base.

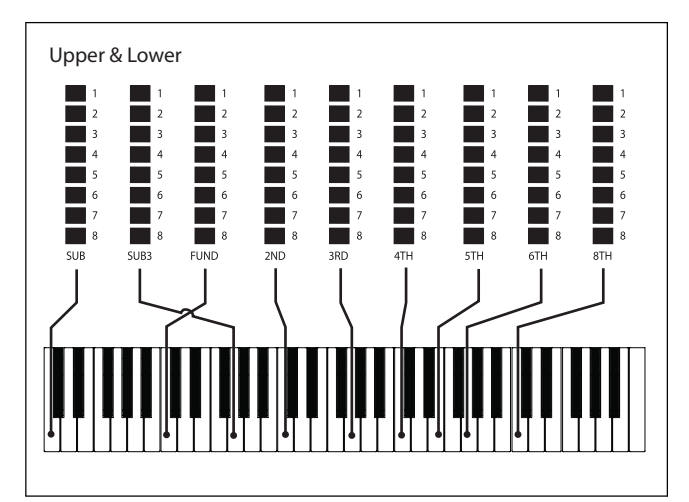

#### **Percussion**

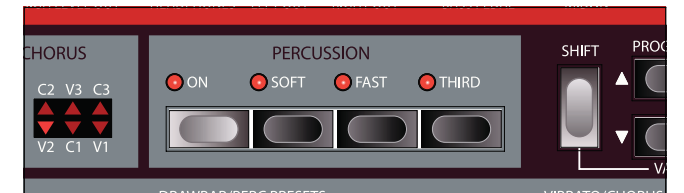

L'effet percussion ajoute une attaque supplémentaire au son par contrôle de la deuxième ou troisième harmonique via un simple générateur d'enveloppe. L'enveloppe "s'ouvre" durant un court moment au début du son quand vous pressez la ou les touches.

La percussion est un effet à déclenchement simple sans legato. Par "déclenchement simple", nous voulons dire que la percussion n'est présente que quand vous enfoncez des touches alors qu'aucune autre note n'est produite. En d'autres termes, si vous jouez une note ou un accord puis ajoutez d'autres notes sans relâcher les précédentes, il n'y aura pas d'effet de percussion sur les nouvelles notes. Vous devez relâcher toutes les touches pour pouvoir jouer de nouvelles notes avec effet de percussion.

L'effet de percussion est disponible sur le clavier supérieur (**UPPER**) et s'active/se désactive en pressant le bouton **ON**.

Le bouton **SOFT** fait alterner entre un niveau de percussion normal et doux.

Le bouton **FAST** fait alterner entre des temps de déclin rapide et lent.

Le bouton **THIRD** fait alterner entre l'emploi du deuxième ou du troisième partiel comme source de l'effet de percussion.

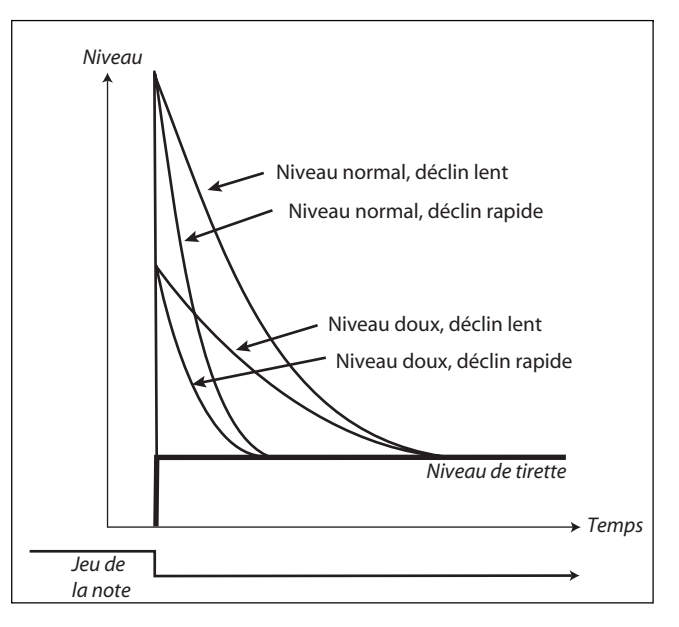

Le temps de déclin de percussion peut être affiné individuellement en mode Fast (rapide) et Slow (lent). Veuillez vous référer au paragraphe "Le menu son" en page 16 pour des détails.

Note : Avec l'instrument d'origine, vous ne pouvez pas utiliser simultanément l'effet de percussion et la neuvième tirette. Avec l'orgue portable Nord C1, vous le pouvez !

#### **Vibrato**

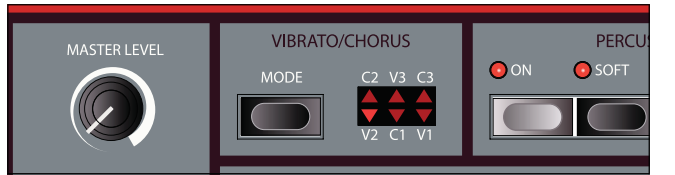

Le scanner de vibrato et de chorus original consiste en une ligne de retards multiples en combinaison avec un scanner rotatif. Pour l'effet vibrato, le décalage de phase est appliqué au signal. Pour l'effet chorus, le signal à phase modulée est ajouté au signal d'origine. Trois types de chorus (C1 - C3) et trois types de vibrato (V1 - V3) sont disponibles. Sélectionnez un de ces types en pressant le bouton **MODE**. L'effet peut être activé/désactivé pour les deux claviers individuellement en pressant le bouton **VIBRATO/CHORUS** des tirettes **UPPER** et **LOWER**.

Veuillez noter que le bouton **VIBRATO/CHORUS** du clavier inférieur (**LOWER**) contrôle également l'effet pour les registres de basse.

#### **Commande de clic de touche**

Le clic de touche produit par les rebonds aléatoires de contact est en réalité un artefact audio. Cet artefact particulier est devenu par la suite un effet recherché par le musicien. Vous pouvez régler le niveau de clic en réglant la commande **TREBLE** de la section d'égalisation (EQ).

## **LE MODELE ELECTRIC-V**

L'instrument d'origine est probablement le plus célèbre de tous les orgues portables à transistors qui aient émergé au début des années 60. La technologie à transistors a rendu possible la fabrication d'orgues beaucoup plus compacts et portables. Par rapport aux orgues à roues phoniques et à leur son puissant, les orgues à transistors sonnaient généralement de façon plus nasillarde et plus faible, mais celui-ci avait un timbre caractéristique qui, associé à la portabilité et au design sympathique (clavier inversé et pied chromé en Z) a rendu l'instrument extrêmement populaire à l'époque. Le son est intemporel et fidèlement recréé dans l'orgue portable Nord C1.

#### **Les tirettes**

Les sérigraphies utilisées pour les tirettes de l'Electric-V sont imprimées sur la rangée du bas au-dessus des tirettes. Notez que seules les 5 premières et les 2

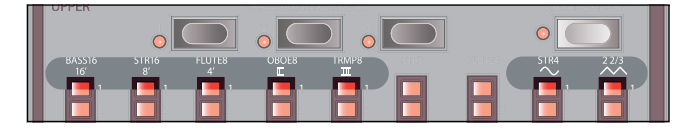

dernières tirettes servent pour ce modèle.

Pour le fonctionnement de base des tirettes, veuillez vous référer à "Les tirettes" en page 9.

Les 5 tirettes les plus à gauche contrôlent le niveau de chaque partiel. Chaque partiel à un intervalle harmonique fixe par rapport à la note jouée. L'illustration ci-après montre les intervalles de hauteur des 5 tirettes quand on joue un do3. Les intervalles varient pour le clavier supérieur (**UPPER**) et le clavier inférieur (**LOWER**).

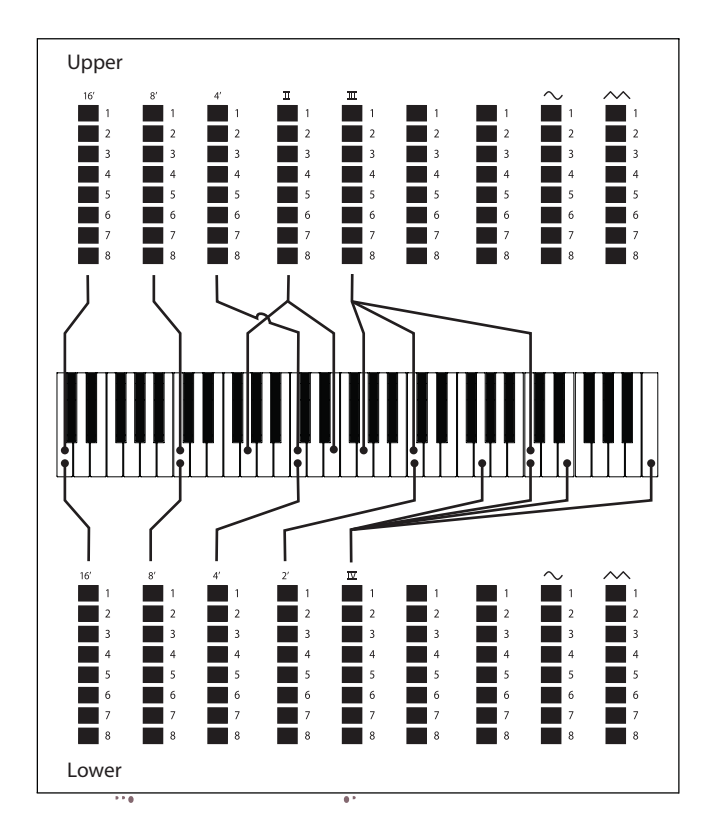

Les 2 tirettes les plus à droite contrôlent la somme de tous les partiels sous la forme d'un signal de type triangulaire filtré sonnant d'une façon à la fois douce et sombre, et d'un signal carré non filtré sonnant de façon brillante et intense.

Si ces tirettes sont repoussées à fond, l'orgue ne produit aucun son.

#### **Vibrato**

Il n'y a qu'un type de vibrato disponible pour l'Electric-V, qui s'active à l'aide du bouton **ON** de la section vibrato. Notez que le vibrato de l'Electric-V est commun aux tirettes du clavier supérieur et inférieur.

## **LE MODELE ELECTRIC-F**

Le son "bourdonnant" typique de cet instrument vintage est un des plus caractéristiques et des plus facilement reconnaissables de tous les sons d'orgue jamais créés, bien qu'il soit en réalité possible d'obtenir une large palette de sons de cet instrument.

Notez que les voix ne sont pas supposées reproduire les instruments dont elles portent le nom, ces noms servant plutôt à décrire des caractéristiques tonales de base de chaque voix; **FLUTE** - doux, **OBOE** - nasillard, **TRUMPET** cuivré.

#### **Les sélecteurs de registre**

Les sérigraphies utilisées pour les tirettes de l'Electric-F sont imprimées sur la rangée du haut au-dessus des tirettes.

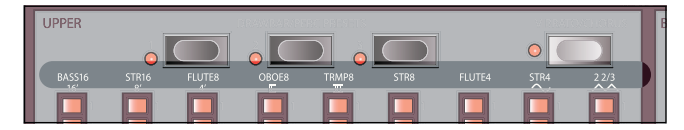

Les tirettes fonctionnent comme des commutateurs On/Off ou "sélecteurs de registre" quand le modèle

Electric-F est sélectionné. A la place de tirettes, l'instrument d'origine disposait de commutateurs à bascule pour sélectionner les "voix" (en réalité les réglages de filtrage différents) de l'instrument avec diverses hauteurs en pieds (octave).

Les boutons de tirette servent à activer et désactiver les voix. Les diodes 5-8 de tirette s'allument pour une voix activée et les diodes 1-4 pour une voix désactivée.

Le tableau ci-dessous donne le nom d'origine des registres.

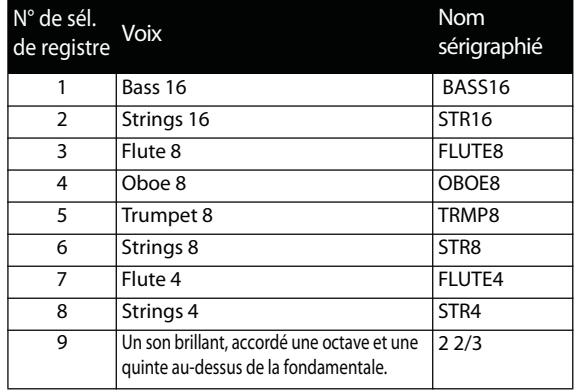

L'illustration ci-dessous montre les intervalles de hauteur entre chaque voix quand on joue un do3. Bien que certaines voix aient la même hauteur, elles diffèrent par leur timbre.

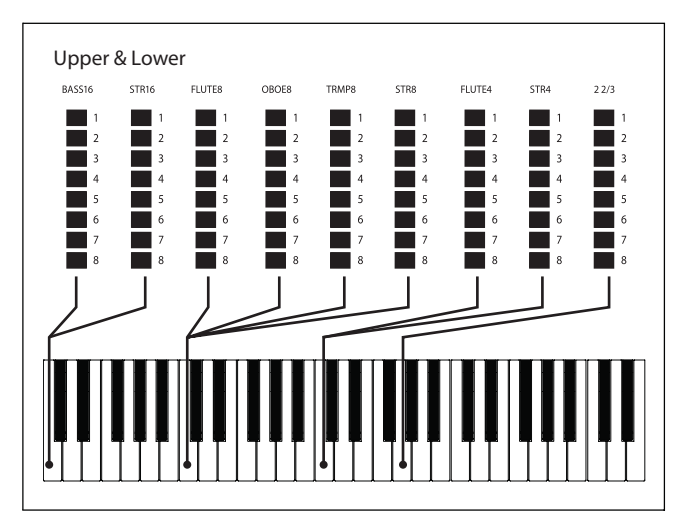

#### **Vibrato**

Le modèle Electric-F a deux modes de vibrato de base : léger et prononcé, avec différentes vitesses pour chaque mode. Le bouton **MODE** de la section **CHORUS/VIBRATO** sert à sélectionner le mode de vibrato, conformément au tableau ci-dessous.

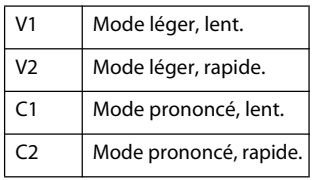

Les boutons **VIBRATO/CHORUS** sont communs aux claviers supérieur et inférieur.

## **LE MODELE BASSE SYNTHE (SYNTH BASS)**

Le modèle basse synthé est disponible quand les modèles Electriv-V ou Electric-F sont activés. Pour le modèle à roues phoniques (Tonewheel), vous pouvez alterner entre les registres de basse originaux des roues phoniques ou le modèle basse synthé en pressant les boutons **SHIFT+ORGAN MODEL**.

La particularité principale du modèle basse synthé est un synthétiseur de basse monophonique à deux partiels et réglage du relâchement réglable, vous donnant plus de temps pour déplacer votre pied quand vous utilisez un pédalier. Mais il peut également être déclenché depuis le clavier inférieur en pressant le bouton **LOWER MAN**. Veuillez vous référer à "La fonction de partage" en page 9 pour des informations détaillées.

Le modèle basse synthé dispose également d'une commande pluck qui vous donne une attaque supplémentaire un peu similaire à l'effet de percussion du modèle à roues phoniques (Tonewheel).

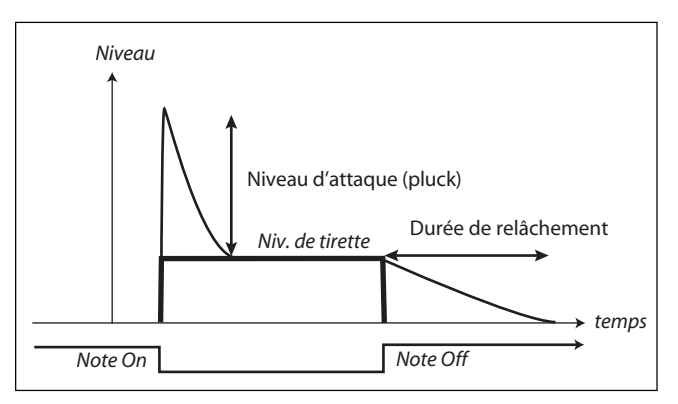

L'attaque (pluck) et le temps de relâchement se règlent avec les tirettes **BASS** pendant que l'on maintient la touche **SHIFT**.

## **La section effets**

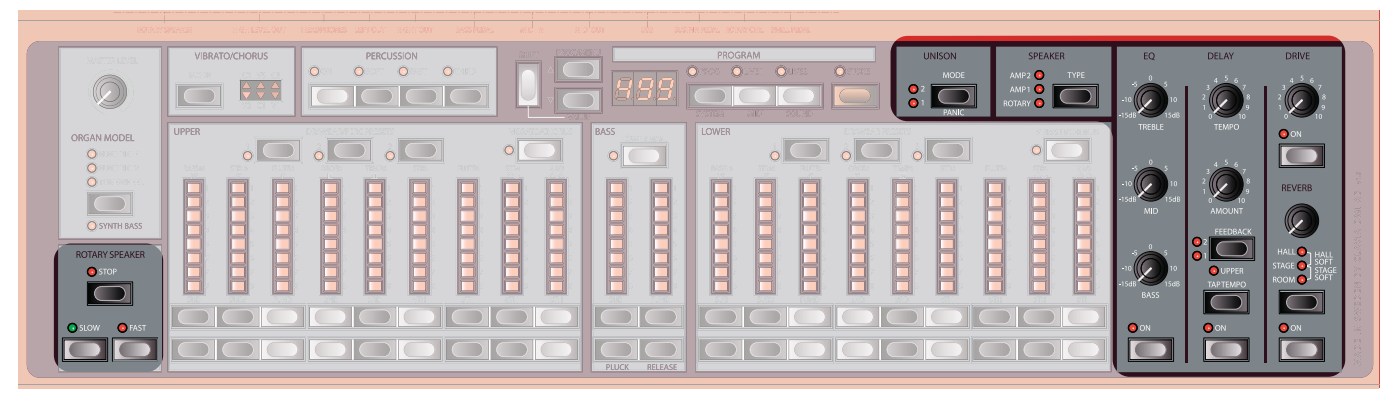

#### La section effets est composée de 7 modèles, enchaînés de la façon suivante.

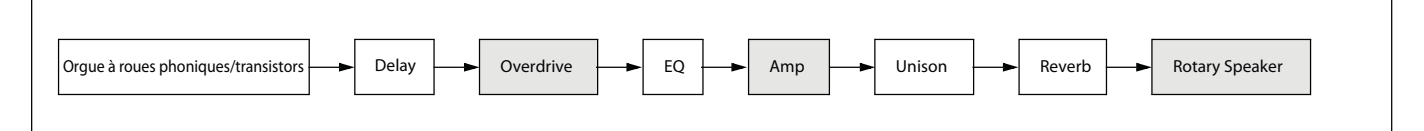

Un seul des modèles Overdrive, Amp et Speaker peut être utilisé à la fois, selon le réglage du bouton **SPEAKER**.

S'il est présent, le bouton **ON** active/désactive l'effet.

Note : toutes les commandes et tous les boutons seront toujours actifs et changeront d'état même si l'effet doit être activé pour que les changements apportés soient audibles.

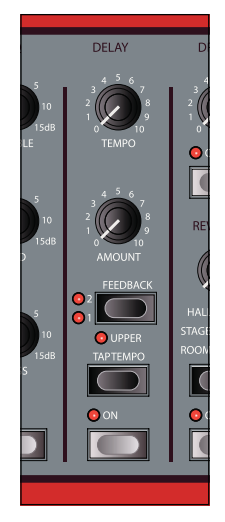

## **DELAY**

Un retard au son vintage disposant d'échos/répétitions avec tempo ajustable et réglages de réinjection (feedback).

La commande **TEMPO** contrôle le temps de retard.

La commande **AMOUNT** règle la balance entre le signal sec et les répétitions retardées.

Le bouton **FEEDBACK** sélectionne le nombre de répétitions, depuis une répétition (pas de diode allumée) jusqu'à de nombreuses (les deux diodes allumées).

En activant la fonction **UPPER** (**SHIFT+FEEDBACK**), l'effet de retard est limité au clavier supérieur.

Le bouton **TAP TEMPO** vous permet de définir le temps de retard en marquant l'intervalle par pressions répétitives du bouton.

### **DRIVE**

La commande **DRIVE** contrôle la quantité de gain appliquée respectivement aux effets de saturation (Overdrive), d'ampli (Amp) ou de haut-parleur rotatif (Rotary Speaker), selon le réglage d'effet **SPEAKER**.

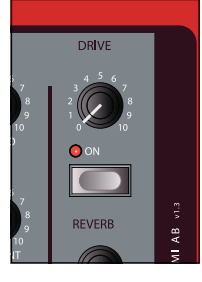

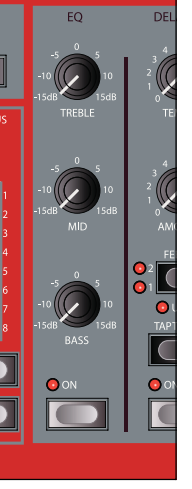

#### **EQ**

Un égaliseur 3 bandes disposant de commandes pour les graves, les médiums et les aigus, avec une coupure/accentuation de  $\pm$  15 dB pour chaque bande.

Comme la commande **TREBLE** fonctionne sur la plage de fréquences correspondant au son de clic, elle fonctionne aussi comme commande de niveau de clic.

#### **SPEAKER**

Il y a trois simulations d'ampli différentes, dont une simulation de cabine rotative, sélectionnable avec le bouton **TYPE**. La commande **DRIVE** contrôle la quantité de gain appliquée

au modèle sélectionné ou si aucun modèle n'est activé, à l'effet de saturation (Overdrive).

- **ROTARY** : modèle de cabine à haut-parleur rotatif de type L.
- **AMP 1** : modèle de Twin type F
- **AMP 2** : modèle d'ampli combo jazz type R
- Quand aucune diode n'est allumée, l'effet est courtcircuité.

Si vous utilisez une cabine externe connectée via les sorties de haut niveau, la diode **ROTARY** clignote répétitivement si elle est activée pour indiquer que la simulation interne de cabine à haut-parleur rotatif interne est court-circuitée. Veuillez noter que cela dépend du circuit de la cabine externe et que si la diode ne clignote pas mais est allumée de façon fixe, vous constaterez un double effet de cabine rotative.

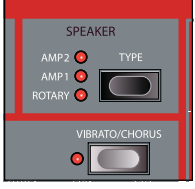

ROTARY SPEAKER  $\bullet$  sto

**JNISON** 

 $\sqrt{ }$ 

#### **Contrôle de la vitesse de la cabine rotative**

La vitesse de la cabine rotative se règle avec les boutons de la section **ROTARY SPEAKER**. Vous pouvez aussi connecter un contrôleur externe à l'entrée

**ROTARY CONTROL**, comme une pédale de sustain ou le sélecteur Half-Moon.

Une pédale de sustain peut fonctionner en changeant momentanément la vitesse ou en alternant entre **SLOW** (lent) et **FAST** (rapide).

- Quand elle est utilisée en mode fugitif (momentané), la vitesse ne fait qu'alterner entre **SLOW** et **FAST**.
- Quand elle est utilisée en mode commutateur, vous pouvez basculer sur **STOP** en maintenant enfoncée la pédale durant une seconde. Veuillez vous référer aux "Fonctions du système" en page 15 pour plus d'informations.

#### **UNISON**

Simulation de pédale de chorus. Le bouton **MODE** fait alterner entre deux presets :

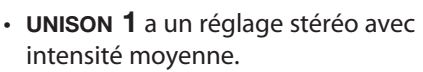

- **UNISON 2** a un réglage stéréo avec intensité élevée.
- Quand aucune diode n'est allumée, l'effet est courtcircuité.

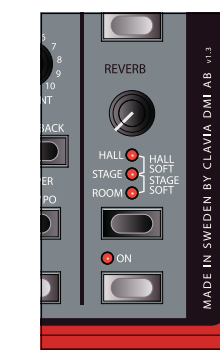

#### **REVERB**

La reverb simule les réflexions naturelles du son dans divers environnements acoustiques.

La commande **REVERB** règle la balance entre le signal traité et le signal non traité.

En pressant le bouton **REVERB**, vous pouvez choisir entre 5 types de reverb, indiqués par les trois diodes allumées isolément ou par paire.

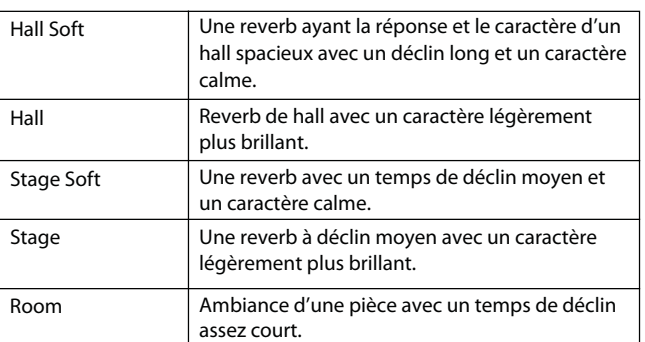

## **Fonctions du système**

## **A PROPOS DES REGLAGES DE SYSTEME**

Les réglages de système sont globaux; ils ne sont pas conservés dans un programme mais s'appliquent à tous les programmes à la fois.

Les réglages de système sont répartis en trois menus :

- Menu système (SYSTEM)
- Menu MIDI
- Menu son (SOUND)

Une liste de chaque menu et de ses fonctions est imprimée en face avant.

### **CHANGEMENT DES REGLAGES DE SYSTEME**

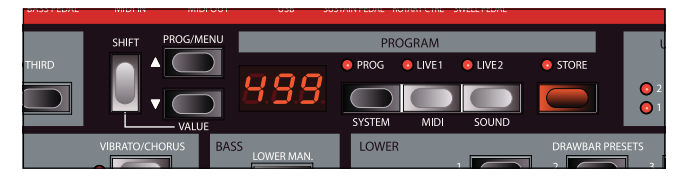

Pour changer une fonction de système :

#### - **Sélectionnez le menu approprié.**

Pressez les boutons **SHIFT+SYSTEM/MIDI/SOUND**.

#### **Sélectionnez la fonction.**

Le numéro de la fonction actuelle est indiqué par l'afficheur ainsi que son réglage actuel. Naviguez dans les fonctions disponibles en utilisant les boutons **PROG/MENU**.

#### **Changez le réglage.**

Pressez les boutons **SHIFT+VALUE** pour naviguer dans les réglages possibles pour les fonctions. Les changements sont automatiquement sauvegardés.

 **Pressez n'importe lequel des boutons SYSTEM/MIDI/SOUND pour quitter le menu.**

#### **LE MENU SYSTEME (SYSTEM)**

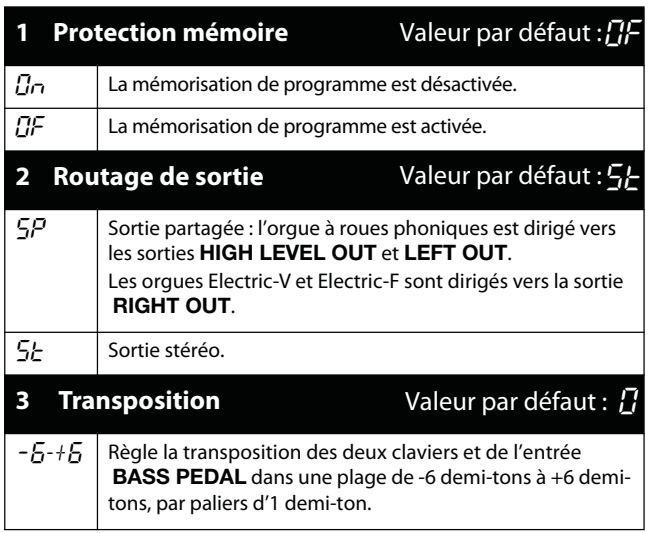

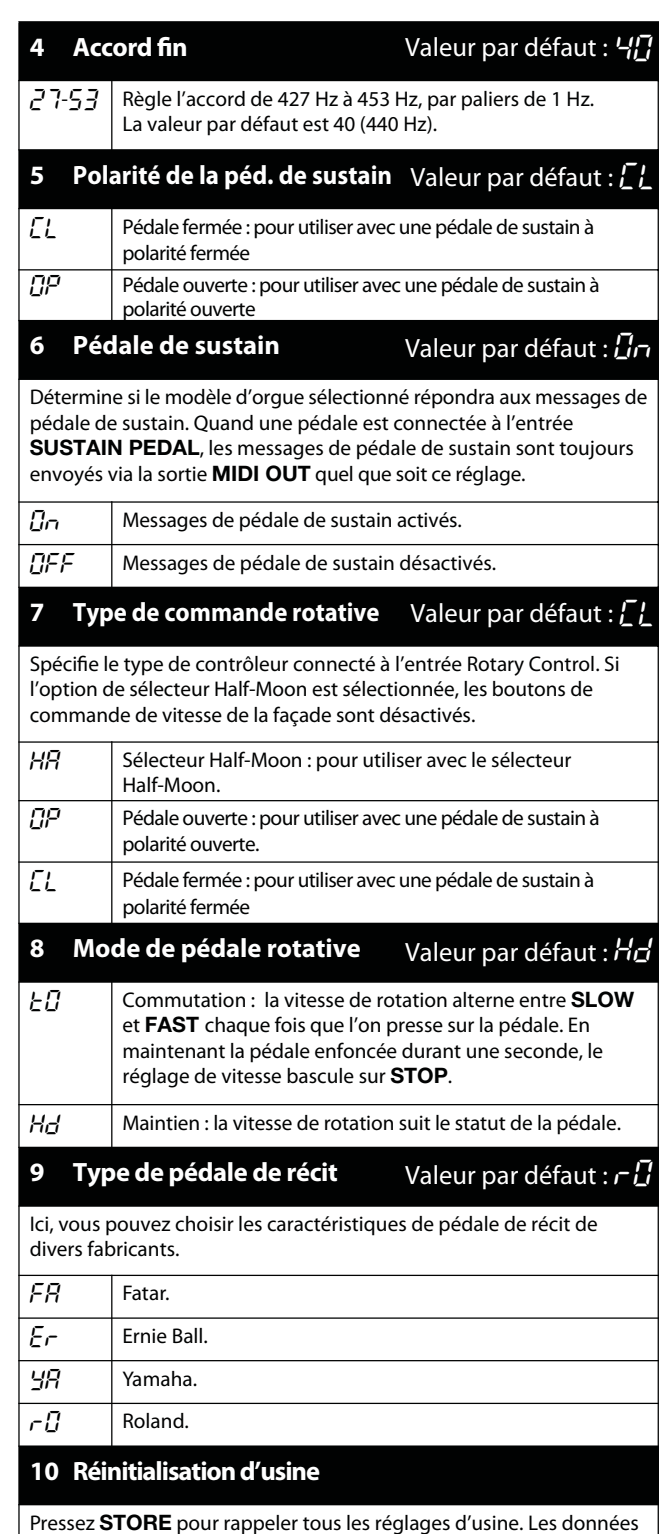

Les données **LIVE 1** et **LIVE 2** seront remplacées.

mémorisées en mode **PROGRAMME** ne sont pas affectées.

#### **LE MENU MIDI**

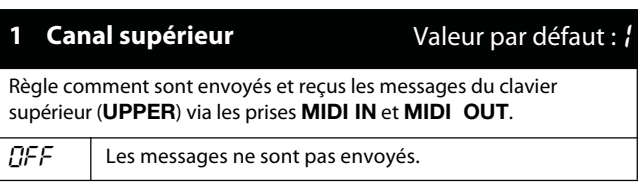

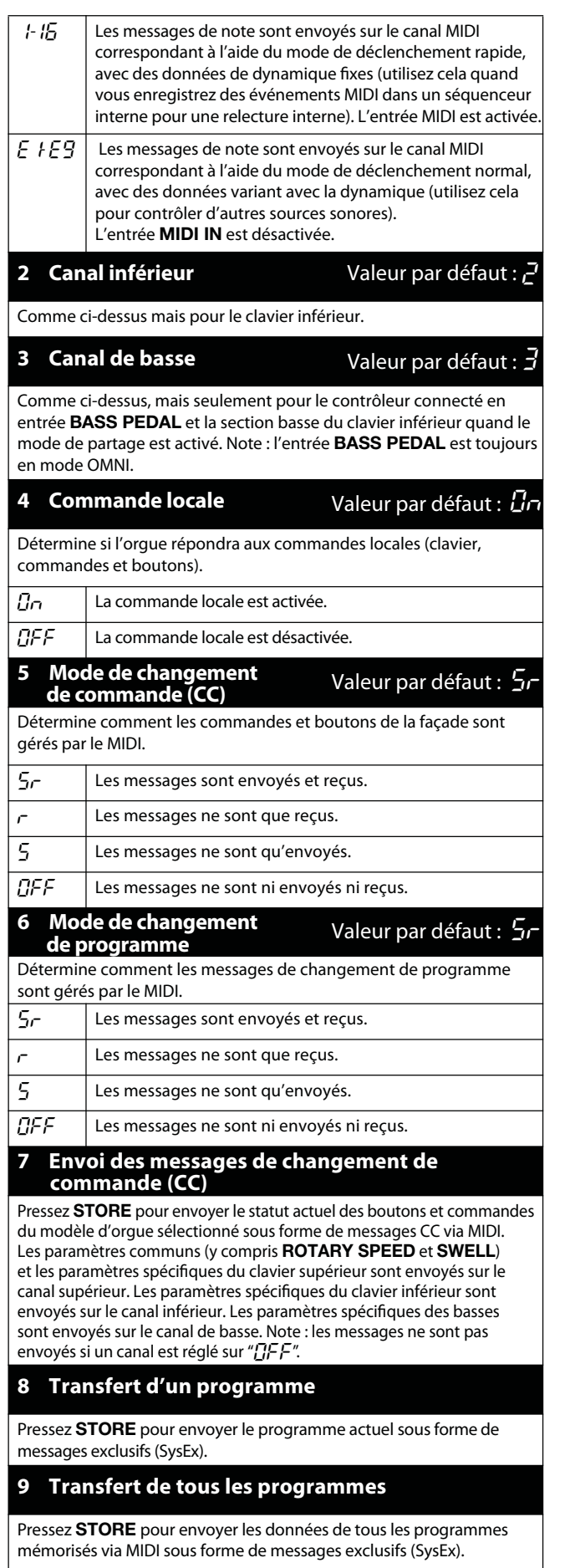

## **LE MENU SON (SOUND)**

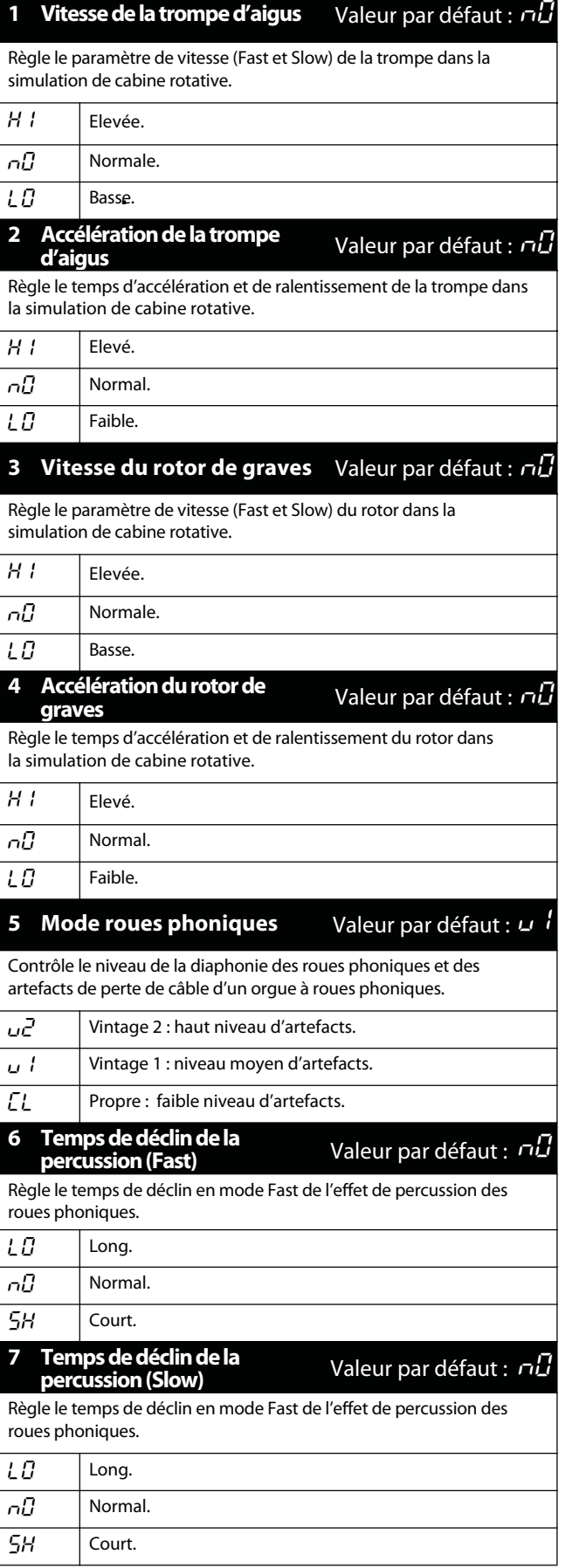

## **Equipement MIDI**

## **TABLEAU D'EQUIPEMENT MIDI**

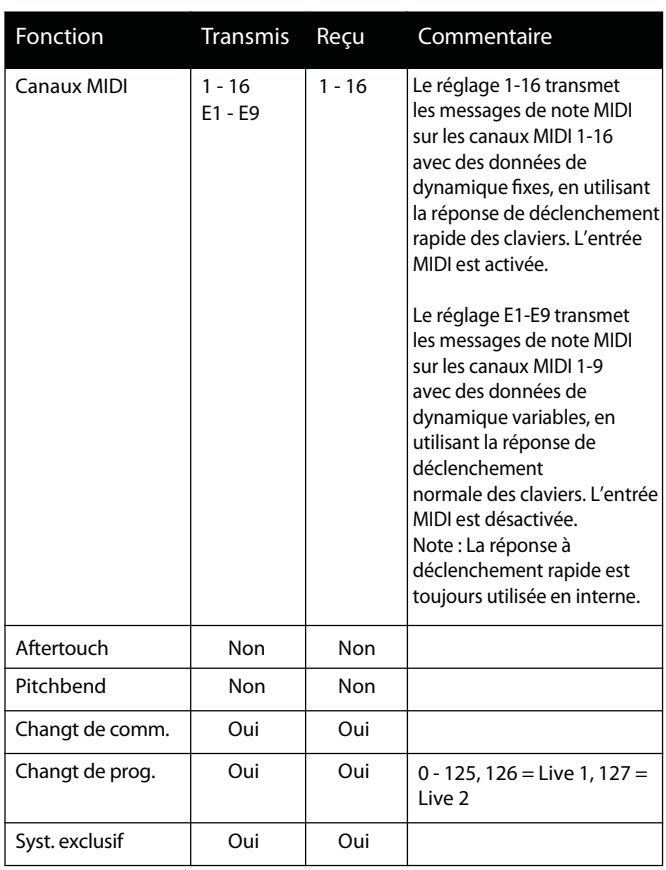

## **LISTE DES CHANGEMENTS DE COMMANDE (CC) MIDI**

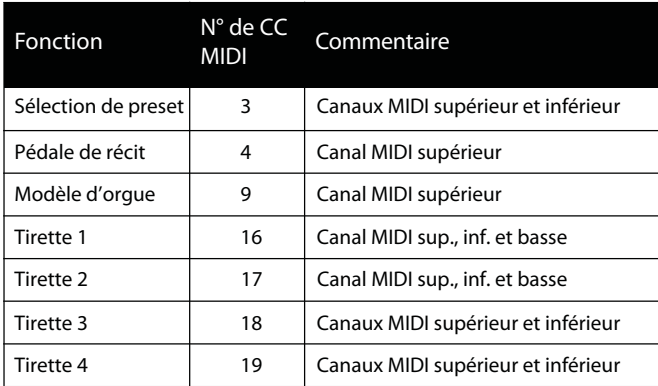

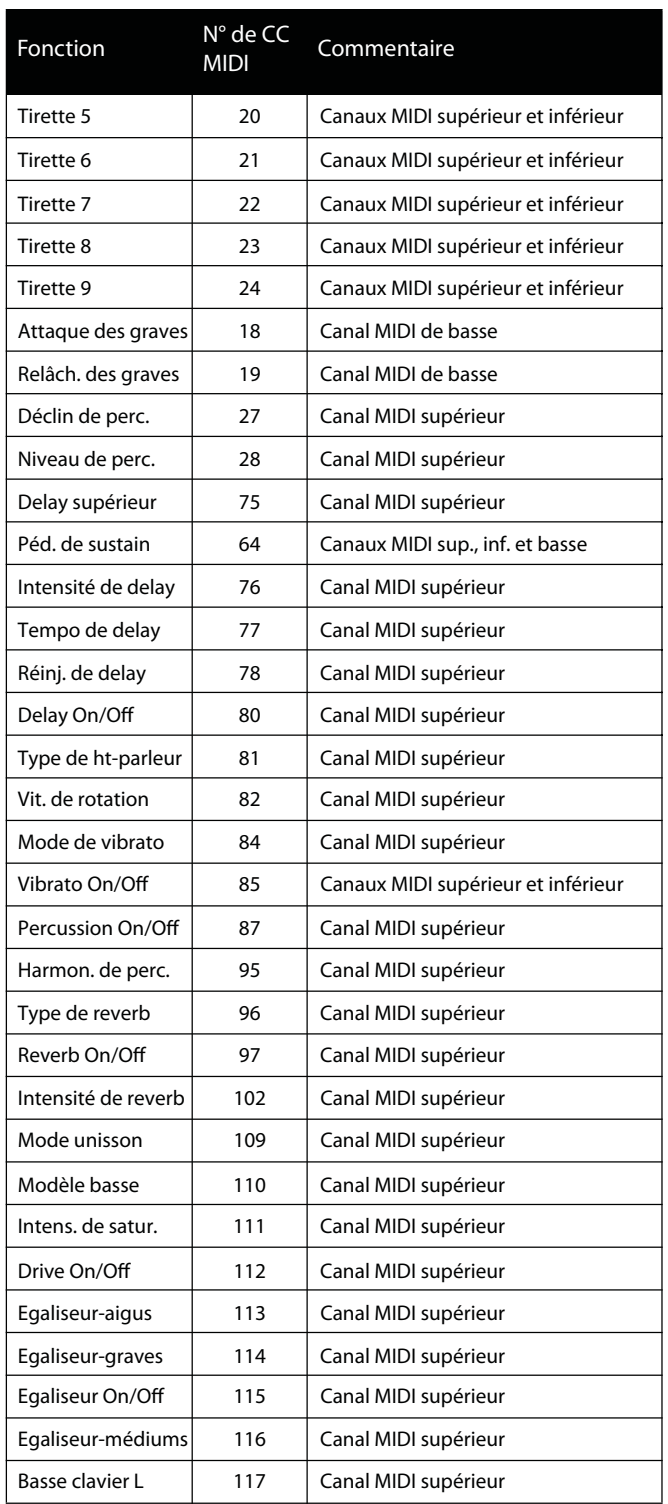

## **Comment faire …**

Cette section contient des guides détaillés sur la façon de rapidement configurer votre instrument pour répondre à diverses conditions.

## **CONNEXION D'UN PEDALIER DE BASSES**

Connectez un câble MIDI entre la prise MIDI OUT de votre pédalier de basses et l'entrée **BASS PEDAL.**

- Tous les messages MIDI seront reçus via l'entrée **BASS PEDAL** quel que soit leur canal MIDI.
- Les messages MIDI reçus via l'entrée **BASS PEDAL** sont envoyés sur le canal MIDI de basse via la prise **MIDI OUT.**
- Les messages MIDI seront reçus sur le canal MIDI de basse via la prise **MIDI IN.**
- Le réglage de commande locale s'applique aux appareils connectés via l'entrée **BASS PEDAL.**

## **REGLAGE DU SELECTEUR HALF MOON**

Le sélecteur Half Moon ("demi-lune") est un accessoire vendu séparément. En cas de réglage pour un fonctionnement avec le sélecteur Half Moon, les boutons **ROTARY SPEAKER** de la façade ainsi que les messages CC de vitesse de rotation reçus par la prise **MIDI IN** sont désactivés.

#### - **Montez le sélecteur Half Moon conformément aux instructions fournies.**

- **Connectez le sélecteur Half Moon à l'entrée ROTARY CONTROL.**
- **Pressez SHIFT+SYSTEM pour accéder au menu système.**
- **Naviguez avec les boutons PAGE/MENU jusqu'à la page 7.**

#### **Changez le réglage.**

Pressez les boutons **SHIFT+PAGE/MENU** et changez le réglage en "HFI".

 **Pressez les boutons SYSTEM/MIDI/SOUND pour quitter le menu.**

### **REGLAGE DE POLARITE DE PEDALE**

Si vous constatez que la pédale de sustain ou de commande d'effet rotatif fonctionne "à l'envers", vous pouvez régler la polarité de la pédale dans le menu système.

- **Pressez SHIFT+SYSTEM pour accéder au menu système.**

#### **Naviguez avec les boutons PAGE/MENU.**

Pour régler la pédale de sustain, naviguez jusqu'en page 5. Pour régler la pédale d'effet rotatif, naviguez jusqu'en page 7.

#### **Changez le réglage.**

Pressez les boutons **SHIFT+PAGE/MENU** pour changer le réglage.

#### **Pressez les boutons SYSTEM/MIDI/SOUND pour quitter le menu.**

## **REGLAGE DE LA COURSE DE PEDALE DE RECIT**

Comme les pédales d'expression de différents fabricants ont des caractéristiques de course différentes, vous pouvez sélectionner le préréglage de course dans le menu système.

- **Pressez SHIFT+SYSTEM pour accéder au menu système.**
- **Z** Naviguez avec les boutons **PAGE/MENU jusqu'en page 9.**

#### **Changez le réglage.**

Pressez les boutons **SHIFT+PAGE/MENU** pour changer le réglage.

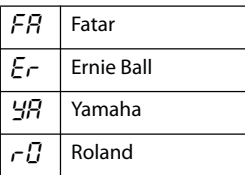

Si le fabricant de votre pédale n'est pas référencé cidessus, vous pouvez essayer de faire fonctionner la pédale jusqu'à ses positions extrêmes. La plage de pédale est brièvement indiquée dans l'afficheur comme une valeur entre 0 et 100. Sélectionnez le réglage qui convient le mieux à la course de la pédale.

## **JEU D'UNE SOURCE SONORE EXTERNE**

Comme les deux claviers MIDI envoient des données MIDI sur des canaux MIDI différents, il est possible de connecter une source sonore externe et de la piloter depuis un clavier pendant que vous faites jouer la source sonore interne sur l'autre.

Suivez les étapes ci-dessous si nécessaire :

- **Reliez la prise MIDI OUT à la prise MIDI IN de l'appareil externe.**

#### **Faites correspondre les canaux MIDI.**

Faites correspondre le canal MIDI du clavier que vous désirez utiliser avec celui de l'appareil externe. Veuillez vous référer au paragraphe "Le menu MIDI" pour des instructions détaillées.

- Le réglage de canal MIDI 1-16 utilise la réponse à déclenchement rapide du clavier qui entraîne l'envoi de messages de note MIDI avec des données de dynamique fixes.
- Le réglage de canal MIDI E1-E9 utilise la réponse à déclenchement normal du clavier qui entraîne l'envoi de messages de note MIDI avec des données de dynamique variables par la prise **MIDI OUT**. La réponse à déclenchement rapide reste utilisée en interne.

#### **Réglez le mode CC MIDI sur "Off".**

Normalement, tous les boutons et toutes les commandes envoient des données de changement de commande MIDI qui peuvent entraîner des résultats indésirable si un générateur de sons externe est branché.

Cela peut être désactivé en réglant le mode CC MIDI sur "Off" ou "Receive" (réception). Cela se fait dans le menu MIDI. Voir "Mode de changement de commande" en page 16 pour des instructions détaillées.

#### **Réglez le mode de sustain**

Si vous voulez que la pédale de sustain n'agisse que sur l'appareil externe, réglez le paramètre de pédale de sustain sur " $\sqrt{l}F$ " dans le menu système. Voir "Pédale de sustain" en page 15 pour des instructions détaillées.

#### **Réglez le mode de changement de programme**

Normalement, les messages de changement de programme sont envoyés par la prise **MIDI OUT** sur les canaux spécifiés par les réglages des canaux supérieur (**UPPER**), inférieur (**LOWER**) et basse (**BASS**) dans le menu MIDI. Ainsi, votre appareil externe recevra les messages de changement de programme et réagira quand vous changerez de programme.

En réglant le mode de changement de programme sur "Off" ou "Receive" (réception), votre appareil externe ne répondra pas à vos changements de programme.

#### **Désactivez toutes les tirettes pour le clavier sélectionné.**

En faisant ainsi, aucun son n'est produit en interne.

#### **Jouez !**

### **ENREGISTREMENT MIDI DANS UN SEQUENCEUR**

Quand vous enregistrez en MIDI dans un séquenceur, vous devez vous souvenir du réglage du canal MIDI pour les claviers supérieur (**UPPER**), inférieur (**LOWER**) et basse (**BASS**), communément appelés ci-dessous "clavier".

#### **Quand vous enregistrez des données MIDI à reproduire sur l'orgue portable Nord C1 :**

- Utilisez les réglages de canaux 1-16 individuellement pour chaque clavier. C'est le réglage par défaut.
- Ne réglez jamais plusieurs claviers sur le même canal.

Note : le comportement par défaut de nombreux logiciels de séquence est de fusionner les données reçues dans un même canal MIDI. Pour obtenir un comportement correct, réglez le canal MIDI de votre programme séquenceur sur OMNI, quelquefois aussi appelé "Any" ou "All". Veuillez vous référer à la documentation de votre logiciel séquenceur pour plus d'informations.

#### **Quand vous enregistrez des données MIDI devant être reproduites par un autre équipement :**

• Utilisez le réglage de canaux E1-E9. Ce réglage utilisera la réponse à déclenchement normal des claviers et avec des données de dynamique variables. Quand vous utilisez ce réglage, l'entrée MIDI IN est désactivée pour le clavier sélectionné.

Voir "Le clavier" en page 5 pour plus d'informations.

## **INSTALLATION DU PILOTE USB (WINDOWS UNIQUEMENT)**

Aucun pilote n'est nécessaire pour les ordinateurs fonctionnant sous système d'exploitation OS X. Le pilote USB Windows est compatible avec les versions suivantes de Windows :

- Windows 2000
- Windows XP (versions x32 et x64)

Le pilote peut être téléchargé sur www.clavia.se.

#### - **Connectez un câble USB entre l'appareil et votre ordinateur.**

L'assistant "Nouveau matériel détecté" doit apparaître. Suivez les instructions données à l'écran.

Le câble USB est un accessoire vendu séparément.

## **MISE A JOUR DU SYSTEME D'EXPLOITATION (OS)**

Les mises à jour d'OS peuvent être téléchargées sur www.clavia.se lorsqu'elles sont disponibles.

La version d'OS actuellement installée est indiquée dans l'afficheur à la mise sous tension.

- **Téléchargez la dernière version d'OS.**
- **Connectez un câble USB entre l'appareil et votre ordinateur.**
- **Décompressez le fichier et lancez l'application téléchargée.**

Attendez que l'application trouve votre instrument. Cliquez sur le bouton UPDATE (Mettre à jour). La barre de progression vous indique quand la mise à jour est terminée.

## **A PROPOS DES TRANSFERTS (DUMPS) DE PROGRAMME PAR MESSAGES EXCLUSIFS (SYSEX)**

Les transferts de programme par messages exclusifs peuvent servir à mémoriser un seul programme (Dump One) ou la totalité de la banque de programmes (Dump All) y compris Live 1 et Live 2 sur un appareil externe tel qu'un ordinateur, ou à transférer les données de programme entre deux unités.

- Pour envoyer des messages exclusifs de programme, veuillez vous référer à "Menu MIDI" en page 15.
- Les données Sysex MIDI seront reçues quel que soit le réglage de canal MIDI.
- Pour recevoir un transfert global (Dump All), la protection mémoire doit être désactivée. Veuillez vous référer à "Menu système" en page 15.
- Le transfert d'un seul programme (Dump One) sera reçu quel que soit le réglage de protection mémoire, mais nécessitera une mémorisation pour ne pas être perdu à l'extinction.
- Lorsque les messages exclusifs de programme sont reçus, l'afficheur indique " $r\llbracket\cdot\rrbracket$ " de façon clignotante.

## **Index**

## **A**

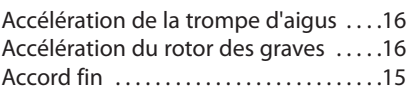

## **B**

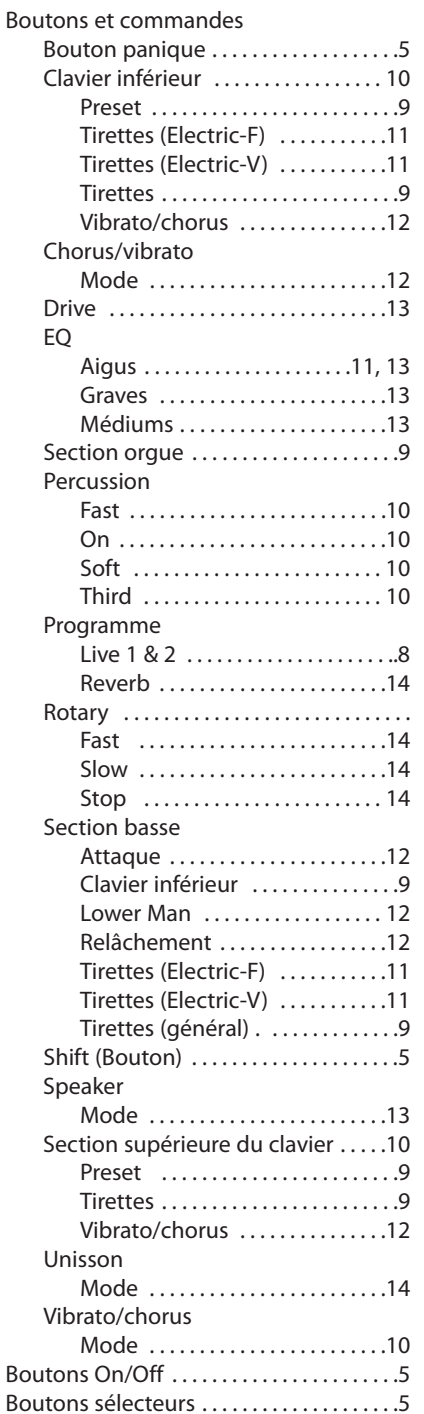

## **C**

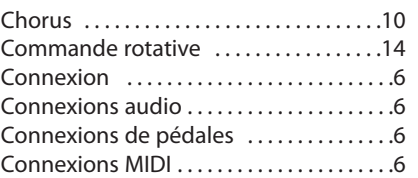

## **D**

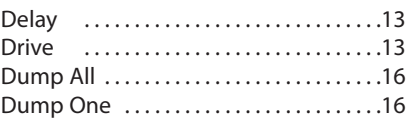

## **E**

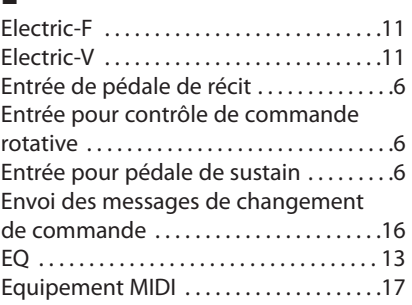

### **F**

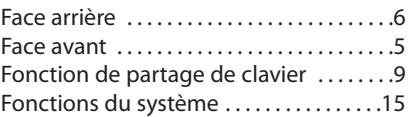

### **H**

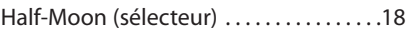

### **L**

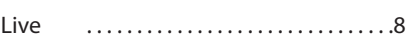

## **M**

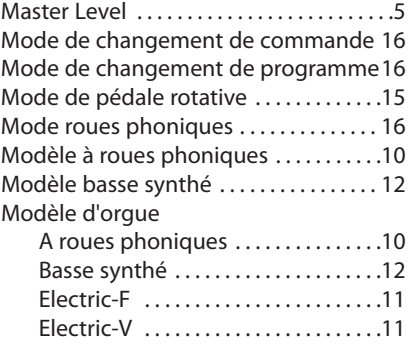

#### **P**

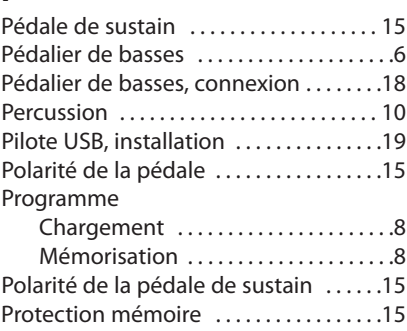

## **R**

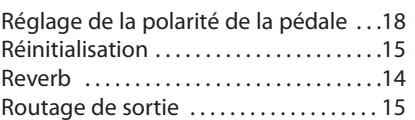

## **S**

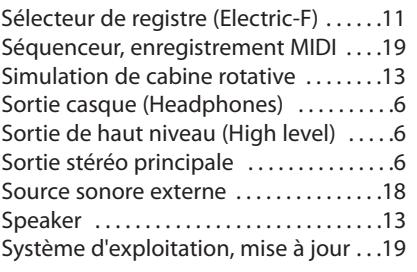

## **T**

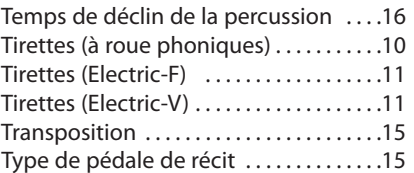

## **U**

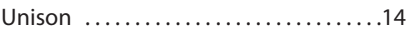

## **V**

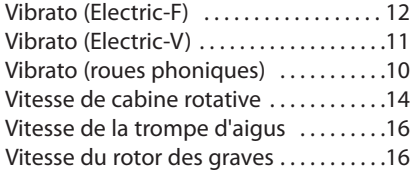